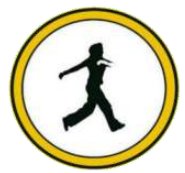

## **QUICKSTEP COMPUTER CENTER**

National Accreditation Board of Education Training. (NABET)- Quality council of India) An ISO 9001:2008

# **\*\*\*\*\*\*\*Selenium Training Course with Java Syllabus\*\*\*\*\*\*\***

- **❖** Installing Java
- $\div$  Installing Eclipse
- First Eclipse Project
- First Java program
- Concept of class file
- $\triangleleft$  Datatypes in Java
- $\div$  String class and functions
- **❖** Conditional Statements
- Loops
- Arrays
- **❖** Single Dimensional Arrays
- Two Dimensional arrays
- Practical usage of arrays in Selenium
- ❖ Operators
- ❖ What are Functions?
- **❖** Function Input Parameters
- ❖ Function Return Types
- Object-Oriented Programming in Java
- Local Variables
- **❖** Global Variables
- Static and Non-Static Variables
- Static and Non-Static Functions
- Creating Objects in Java
- Meaning of static
- Why is main method static?
- Object and Object References
- Call by reference and Value
- ◆ Overloading and Overriding Functions
- Access Modifiers Public/Private/Default/Protected
- ❖ Constructors
- Interface
- Usage of Objects in Selenium
- **M** Inheritance
- Usage of Inheritance in Selenium
- ◆ Creating Packages
- Accessing Classes across Packages

## **Exception Handling**

- Exception handing with try catch block
- Importance of exception handling
- Exception and Error
- **❖** Throwable Class
- $\div$  Final and Finally
- **❖** Throw and Throws
- Different Types of Exceptions
- Need of exception handling in Selenium framework

#### **Automating Excel file Operations**

- Creating/Opening XLS Files
- Reading/Writing Microsoft XLS Files
- Counting Rows and Columns
- Filling BG/Font Colours
- **❖** Practical Examples

#### **Automating Text File Operations**

- Creating/Opening Text Files
- Reading/Writing Text Files
- ❖ Practical Examples

## **Automating Database Operations**

- ❖ Connecting to Databases
- MySQL
- **↓** Oracle
- ❖ SQL Server
- ❖ Sending SOL Oueries to Database
- ❖ Process the Results
- ❖ Practical Examples

## **\*\*\*\*\*\*\*Selenium\*\*\*\*\*\*\***

#### **Introduction**

- What is Selenium?
- Who developed Selenium?
- **❖** Selenium Components

## **Selenium IDE**

- Installing Selenium IDE
- Creating your First Selenium IDE script
- $\div$  How to use Locators in Selenium IDE
- How to enhance a script using Selenium IDE
- ❖ Creating and Running Tests
- Creating and Running Test Suite

#### **WebDriver Introduction**

- ◆ Introduction to WebDriver & Comparison with Selenium RC
- Installing Selenium WebDriver
- **❖** Architecture of selenium Webdriver
- Creating your First Script in Webdriver

#### **Launching AUT and Inspecting properties of Elements**

- Launching AUT in FireFox
- Launching AUT in InternetExplorer
- Launching AUT in Chrome
- Launching AUT in Safari
- Inspecting properties of Elements on different Browsers
- Installing FireBug and FirePath
- Creating FireFox Profile

#### **Automating Operations on various Elements**

- Browser
- TextBox
- ListBox
- $\div$  Links
- Check Box
- **❖** Radio Button
- HTML Tables
- ❖ Calendars

#### **Automating Keyboard and Mouse Events**

- **Action Class**
- $\div$  KeyBoard Events
- Drag & Drop Actions
- **Mouse Hover Action**
- RightClick, Double Click & Tool Tip

#### **Handling multiple Windows**

- $\div$  getwindowHandle()
- $\div$  getwindowHandles()
- **❖** Switching between windows
- Handling elements present in different windows

### **Handling Alerts**

- $\div$  accept()
- $\div$  dismiss()
- $\div$  getText()
- $\div$  sendKeys()

## **Handling Frames**

- ◆ What is iFrame?
- Locating Frames
- **❖** Switching between Frames
- Handling Frames

#### **Handling Ajax Components**

Handling Ajax Components

### **Creating Customize XPath/CSS Selectors**

- What is XPath
- ❖ When to Use XPath
- Absolute XPath/Relative XPath
- ❖ Specifying conditions with XPath
- CSS Selectors
- ❖ Customizing CSS Selector

## **Synchronization**

- ImplicitWait
- WebDriverWait
- FluentWait
- PageLoadTimeout

### **What is TestNG?**

- Advantages of TestNG over JUnit
- Why do we need TestNG in Selenium?
- Installing TestNG in Eclipse
- Creating a New TestNG Test File
- **❖** Test annotation
- **❖** Running the Test
- Checking reports created by TestNG
- ◆ Generating HTML Reports
- Annotations used in TestNG
- ◆ Validating Tests with Assertions
- Creating multiple Tests
- $\div$  Prioritizing Tests
- Parameterizing Tests with dataProvider
- **❖** TestNG dataProvider with Excel
- Creating and Running Test Suites with TestNG.xml
- ◆ Parallel Test Execution with TestNG
- Cross Browser Testing using TestNG

## **Automation Test Frameworks**

- Modular Driven Framework
- **\*** Keyword Driven Framework
- ◆ Data Driven Framework
- Hybrid Framework

## **Page Object Model (POM) & Page Factory in Selenium**

- What is POM
- Why POM?
- Advantages of POM
- ❖ Creating POM Tests
- ◆ What is Page Factory?
- Creating Tests with Page Factory

#### **Database Testing using Selenium**

- JDBC (Java Database Connectivity)
- Driver Manager
- **Driver**
- ❖ Connection
- **❖** Statement
- ResultSet
- **❖** SQLException
- ❖ Connecting to DataBases
- ❖ Sending SQL Queries to Database
- ❖ Processing Results
- ◆ Real-time examples of Database Testing with Selenium

## **AutoIT**

- $\div$  Installing AutoIT
- **❖** Components of AutoIT
- Using FinderTool
- AutoIT commands
- ❖ Creating Scripts in AutoIT
- $\div$  Creating executable files
- **❖** Running AutoIT Scripts from Selenium

## **Selenium GRID**

- ◆ What is Selenium Grid?
- ◆ When to Use Selenium Grid?
- ◆ What is a Hub and Node?
- ◆ How to Install and Use Grid 2.0?
- Designing Test Scripts That Can Run on the Grid
- **❖** Using the DesiredCapabilites Object
- **❖** Using the RemoteWebDriver Object
- Running a Sample Test Case on the Grid
- Sequential and Parallel Test Execution
- Running Tests on different Operating Systems
- Running Tests on different Browsers
- **Maven & Jenkins**
- **MAVEN**
- What is Maven and Why Maven?
- **❖** Installing/Configuring Maven
- **❖** Creating Maven Project
- **❖** Importing Maven Project into Eclipse
- What is POM.xml?
- **↑** Adding Dependencies to POM.xml

## **JENKINS**

- $\triangleleft$  Installing/Configuring Jenkins
- ❖ Scheduling Test Execution in Jenkins
- Auto mail configuration in Jenkins
- What is continues integration?
- **❖** Continues integration with JENKINS

# **GIT**

- Downloading and Installing GIT
- Installing GIT and GITHUB plug-ins for JENKINS
- Configuring SSH host keys for GIT and JENKINS
- GIT Bash commands
- Uploading project to GIT

## **LOG4J**

- **Introduction about Logging**
- Logging problems without Log4J
- How to solve Logging problem with Log4J
- What is Layout?
- Different types of Layouts in Log4J
- What is Appender?
- Different types of Appenders